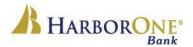

### **ONE Community Scholarship Frequently Asked Questions**

# What type of an account do I have to have to be eligible to apply for the ONECommunity Scholarship Program?

An \*immediate family member must be primary tax owner on a **deposit** account i.e., checking savings, CD, money market, IRA with HarborOne Bank to qualify. (\*Immediate family includes: parents, stepparents, legal guardians, siblings or applicant) Applicants or immediate family members have to April 1st to open an account. The account must be in good standing to qualify.

#### Is my grandchild eligible to apply for the scholarship using me as the account holder?

Grandparents are not included in the definition of \*immediate family unless they are the legal guardian of the student. However, an immediate family member can open a deposit account until April 1<sup>st</sup> to be eligible. (\*Immediate family includes: parents, stepparents, legal guardians, siblings or applicant)

#### Is there a way to see application questions before I begin the application process?

Yes. There is <u>preview of the application</u> on the HarborOne.Com website you can review for informational purposes.

#### Can I email my application in?

Scholarship applications must be submitted through our online application. (Mailed, faxed or emailed requests are **not** accepted).

#### What do I do if I can't remember my password?

If you can't remember your password, please hit the password reset option when prompted at login.

#### If I start an application and need to finish later, can I save my work?

Yes. If you begin an application you can save your work and continue at a later time. Please be sure to use the appropriate link to resume a saved application. This link will be emailed to the email address entered when creating the original application.

#### I am having difficulty accessing my "Saved" application?

When you "Save" an application to finish at a later time, it generates an email to the email address used to create the account. In this email you will find a link to your previously saved application with a tracking number. Use the link provided in this email to sign back in to your account. If you forgot your password, please click "forgot your password" to reset it. NOTE: Once an email address is assigned to an application, the same email address <u>cannot</u> be used to start another "New" application.

#### What do I do if my Guidance Department has a "blind" recommendation policy?

If your guidance department does not allow students to view his/her **recommendation** the counselor can email that recommendation directly to <u>Scholarship@HarborOne.Com</u> with the **name of the student and high school in the subject line**. We will attach the recommendation to your application on this exception basis.

#### How will I know you received my submitted application?

Once you submit your application, you will receive a confirmation email sent to the email address you provided.

## What time on April 1<sup>st</sup> are you taking applications until?

11:59 PM on April 1<sup>St</sup> will be the cut off to submit a completed scholarship application.

#### When can I expect to hear from HarborOne Bank regarding the scholarship award?

<u>All</u> applicants will be notified of decisions in late May. If selected, HarborOne will kindly ask that you submit a photo and short answers shortly after being notified of award.